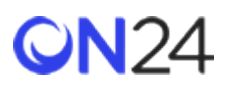

# PowerPoint ガイドライン

#### **UNGATED CONTENT**

このページでは、スライドデザインの基本、避けるべき設定、スライドデッキのアップロードに失敗した場合の対処 方法、および.PPT ファイルと.PPTX ファイルに関する既知の問題について説明します。

[Vimeo](https://vimeo.com/) で [Platform Training Services](https://vimeo.com/user22400063) の [PowerPoint](https://vimeo.com/79510397) [ガイドラインを](https://vimeo.com/79510397)ご覧ください。

# スライドデザインの基本

- 1. ファイル形式は、Microsoft PowerPoint PPT または PPTX である必要があります (Keynote および Google スライドはサポートされていません)。
- 2. 各ウェブキャストに最大 10 個のスライドデッキをアップロードできます。
- 3. スライドデッキのアスペクト比は 4:3 または 16:9 であり(「デザイン」タブ > 「ページ設定」 > 「画面に合わせる」で設定)、スライド番号は 0 または 1 から始まります。
- 4. スライドデッキをパスワードで保護しないでください。
- 5. スライドデッキをロックして編集不可の状態にしないでください。
- 6. スライドデッキに読み取り専用の埋め込みフォントを使用しないでください。
- 7. スライドデッキに外部コンテンツへのリンクを含めないでください。
- 8. 指定できるスライドマスターは 1 つのみです。
- 9. テキストのハイライトはサポートされていません。
- 10. スライドデッキのサイズは 50 MB 以下にしてください。
- 11. 各スライドの最初のアニメーションは「クリック時」に設定する必要があります。
- 12. SmartArt、オーディオ、Excel、ビデオなどの埋め込みオブジェクトはサポートされていません。
- 13. アニメーション GIF はサポートされていません。
- 14. スライド要素はスライドマージン内に収める必要があります。
- 15. ユーザー設定の箇条書きは現在サポートされていません(標準の箇条書きのみ)。

16. スライドの画面切り替えはサポートされています(Office 365 限定の画面切り替えである「変形」を除く)。 ただし、すべての画面切り替えを「クリック時」に設定する必要があります。**「自動」ボックスはオフのま まにしておく必要があります。**

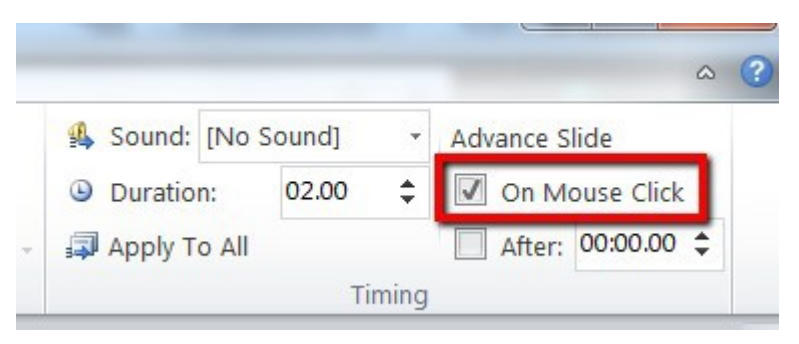

### 避けるべき設定やスタイル

- 1. PowerPoint でスライドを保存するときに、ファイル名にピリオド文字を使用しないでください(例: Sales Kickoff v.2)。ピリオドを使用すると、スライドをリソースとしてリソースリストエンゲージメントツールに アップロードしようとしたときに、エラーメッセージが表示されます。ピリオドの代わりに、アンダースコ アを使用してください。
- 2. サイズが 20 ポイント以下のテキストは使用しないでください。
- 3. 装飾フォント(影、面取り、特殊効果、ハイライト)は使用しないでください。
- 4. テクスチャまたはグラデーションの背景は使用しないでください。
- 5. スライドのヘッダー、フッター、またはマスタースライドにスライド番号を設定しないでください。

### 読みやすくするためのヒント

- 1. 「ファイル」>「オプション」>「詳細設定」>「イメージのサイズと画質」で、「ファイル内のイメージを圧 縮しない」チェックボックスをオンにします。
- 2. 通常よりも大きいフォントサイズを使用します(現在サポートされているフォントを表示するには、 [ここを](https://on24-prod.mindtouch.us/@api/deki/files/43/Fonts_(1).pdf?revision=1)クリックしてください)。
- 3. シンプルなデザイン要素と単色のブロックを使用します。

トラブルシューティング

- PowerPoint スライドデッキの変換プロセスが途中で止まってしまうことがまれにありますが、その場合は、シ ステムによって検出されます。
	- 変換は自動的にキャンセルされ、PowerPoint スライドデッキを再アップロードするように求める警告 が表示されます。
- アップロードした PowerPoint ファイルが破損している場合は、プライマリーアカウントのメールアドレスに メールが送信され、PowerPoint がフラット化されて再アップロードされます。

© Copyright 2020 ON24 Knowledge Center

- スライドデッキがフラット化されると、アニメーションが自動的に削除されます。アニメーションを 保持したい場合は、PowerPoint でスライドを修正してから再アップロードします。
- スライドデッキの問題を特定するためにヘルプが必要な場合は、スライドデッキを添付したケースを テクニカルサポートに送信してください。
- *PowerPoint* を期待どおりにアップロードできなくても、アップロードを繰り返さないでください。問題が悪化 し、解決に至るまでのプロセスが長引きます。サポートチームが問題解決を支援できるように、スライドデッ キを添付したケースをテクニカルサポートに送信してください。

## スライドのサイズとアスペクト比

スライドのサイズは、コンソールのスライドエンゲージメントツールで設定します。スライドツールで 640x480 に設 定されている場合、PowerPoint はそのサイズでアップロードされます。高さと幅の両方が偶数であることを確認して ください。偶数でない場合は、スライドの変換中に問題が発生する可能性があります。

コンソールにアップロードする**前に**、コンソールと PowerPoint スライドデッキを完成させておくことをお勧めします。 スライドエンゲージメントツールにおける適切なサイズを判断するためのガイドとして、以下のチャートを使用して ください。

#### **スライドエンゲージメントツールでの一般的なサイズ**

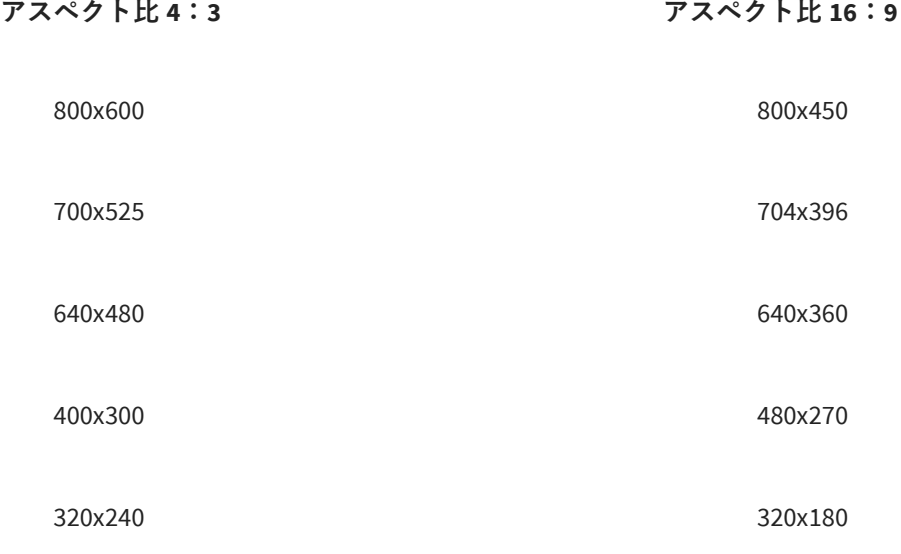

### サポートされていないアニメーション

\*テキスト要素でのみサポート

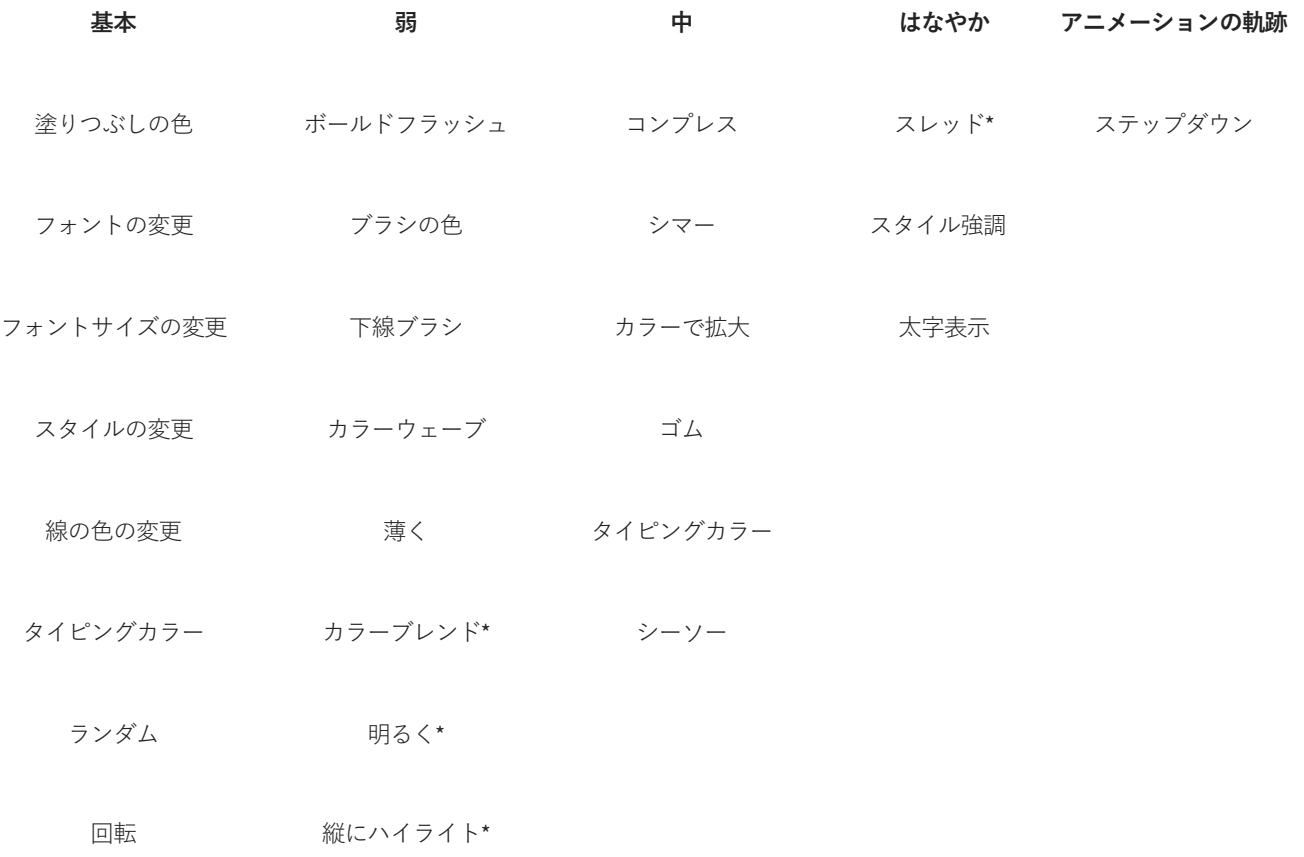

無料または誰でも出席できるその他の ON24 Webcast Elite、およびその他のプラットフォームコンテンツは、 <https://on24-prod.mindtouch.us/Public> で利用できます。